⊕

We set apart the R code in a different font, and preface it with a ">" symbol. This is the symbol that appears on the R console after which you type in the command. Don't type in the > symbol itself. After you are done typing in the code for a particular command, press *Return* (i.e., the Enter key). More information on R, including scripts that go along with many of the examples in each chapter is available on the book's website www.ArtofStat.com.

**Data Entry:** To create a single list of observations of, say, numbers of hours watching TV, use the c() command, as in > tvhours  $\leq -c(3, 1, 0, 0, 2, 1, 3)$  for entering seven observations. The c stands for concatenate. To see the result of your entry, type > tvhours and press *Return*. For reading in descriptions instead of numbers, such as seven observations on happiness, use > happiness <- c('very', 'not', 'very', 'pretty', 'very', 'not', 'pretty'). You can use single quotes (as in 'very') or double quotes (as in "very") to enclose each description.

For reading in more complex data, it is best to create a data file as discussed in Section 1.3 with a spreadsheet program (i.e., Excel or Google Sheets) and save it in .csv format. Then, in  $R$ , use the read.csv() function to read in the data file. To automatically open a dialogue that lets you select the file, use > mydata <- read.csv(file.choose()). Then, to see the result, type > mydata and press *Return*. Here is how your screen should look like when entering the above commands:

```
> tvhours <- c(3, 1, 0, 0, 2, 1, 3)tvhours
[1] 3 1 0 0 2 1 3> happiness <- c('very', 'not', 'very', 'pretty',<br>'very', 'not', 'pretty')
> happiness<br>[1] "very"<br>[5] "very"
                                     -<br>"very" - "pretty"<br>"pretty"<br>File choose())
                      "not"
                     "not"
  mydata <- read.csv(file.choose())
> mydata
     Student Gender Ethnicity Age TV_hours
\mathbf{1}h 32
               \mathbf{1}m\overline{\mathbf{3}}\frac{2}{3}\overline{c}\mathsf{f}h 23
                                                                15
               \overline{\mathbf{3}}f
                                            W
                                                 27
                                                                  \mathbf 0
```
**Random Samples:** The R command sample() generates random numbers. For instance,  $>$  sample(30, 5) provides five numbers randomly selected from the numbers 1 through 30.

 $\bigoplus$ 

Check out the sample R scripts posted on www.ArtofStat.com (go to the tab titled "R Code"), which replicate the entire analysis from Examples 2 through 10. Here is just a short summary.

**Frequency Tables and Bar and Pie Charts:** To create a frequency table when data are already available in summarized form, use the data.frame command to create two columns, as in:

- > favcol <- c('red', 'blue', 'green')
	- > frequency <-  $c(25, 17, 14)$ > mytab <- data.frame(favcol, frequency)

#### Then, get percentages for each category through

```
> mytab$percent <- 100*mytab$frequency/
 sum(mytab$frequency)
> mytab
 favcol frequency percent
1 red 25 44.64286
2 blue 17 30.35714
3 green 14 25.00000
```
#### You can obtain a pie chart with

> pie(mytab\$frequency, labels=mytab\$favcol)

#### and a bar graph with

 $\bigoplus$ 

> barplot(mytab\$frequency, names.arg= mytab\$ favcol)

If you prefer to plot percentages, use mytab\$percent instead. If you have the individual observations, as in

```
> favcol <- c('blue', 'red', 'red', 'blue',
'green', 'red', 'blue', 'red', 'red', 'green')
```

```
you can get a frequency table like this
```

```
> mytab <- as.data.frame(table(favcol))
> colnames(mytab) <- c('favcol', 'frequency')
> mytab$percent <- 100*mytab$frequency/
sum(mytab$frequency)
```
and continue with plots as before.

**E** Summary Statistics, Histograms, and Box Plots: If > tvhours = c(3, 1, 0, 0, 2, 1, 3) then > summary(tvhours) gives the 5-number summary and the mean. mean, median, sd, IQR are individual R commands used as in > mean(tvhours). > hist(tvhours)and > boxplot(tvhours) give the corresponding plots.

⊕

# $\bigoplus$

j

## R Chapter 3

Check out the sample R scripts posted on ArtofStat.com (go to the tab titled R Code), which replicate the analysis from many examples in this chapter. Here is just a short summary.

```
\blacksquare Contingency Tables and Bar Graphs: To read in a 2 \times 2 contin-
  gency table, create a matrix and give it row and column names:
  > counts <- c(29, 98, 19485, 7086)
  > mytable <- matrix(counts, nrow=2, ncol=2,
  byrow=TRUE, dimnames=list('Food Type'
  = c('Organic', 'Conventional'), 'Pesticides'
  = c('Present', 'Absent')))
  > mytable
                 Pesticides
  Food Type Present Absent
    Organic 29 98
     Conventional 19485 7086
  Then, find the conditional proportions for pesticide status 
  through
  > cond.props <- prop.table(mytable,1)
  > cond.props
                 Pesticides
  Food Type Present Absent
     Organic 0.2283465 0.7716535
     Conventional 0.7333183 0.2666817
  Plot the ones for the presence of pesticides in a bar graph 
  like this:
```

```
> barplot(cond.props[,1], xlab='Food Type',
ylab='Proportion', ylim=c(0,1), main=
'Proportion of Food Samples \n with Pesticide
Present', col=c('green4', 'orange2'))
```

```
■ Scatterplots: To create a scatterplot in R, provide the x- and
  y-variable and use the plot() command, illustrated here
  with the Subway Sandwich data:
```
> protein <- c(19, 36, 16, 19, 20, 23, 25, 29, 18, 23, 24, 25, 19, 18, 9) > cost <- c(3.89, 4.99, 3.89, 4.39, 3.99, 4.39, 5.09, 4.89, 3.99, 4.89, 4.89, 4.89, 4.39, 4.49, 3.89)

> plot(protein, cost, xlab='Protein Content (g)', ylab='Cost of Sandwich', main= 'Scatterplot of 15 Sandwiches', col='red')

### **E** Correlation Coefficient *r* and  $r^2$ : To obtain 'the correlation coefficient *r*, use the cor() command. Square it to get  $r^2$ : > cor(protein, cost) [1] 0.7824487 > cor(protein, cost)^2

**Intercept and Slope for Regression Equation:** To obtain the intercept and slope for the linear regression equation, and to overlay the regression line over the scatterplot constructed above, use:

```
> lin.reg <- lm(cost ~ protein)
> lin.reg
Coefficients:
(Intercept) protein
    3.23228 0.05717
> abline(lin.reg, col='blue')
```
■ Loading .csv Data File into R and Fitting Regression Model: Now, we illustrate loading a .csv data file (the Internet Use data) into R, creating a scatterplot, overlaying the regression line, and obtaining the intercept and slope. (*Note:* Any text after the # symbol is a comment. It is not part of the R command and only serves to explain what the command is doing. You don't have to type it into R.)

```
> myfile <- file.choose() #point to where
your .csv file is located
> InternetUse <- read.csv(myfile) #reads in
the file
> colnames(InternetUse) #to see the names of
variables in dataset
> attach(InternetUse) #so you can refer to 
variable names
> plot(Internet.Penetration,
Facebook.Penetration, col='red')
> lin.reg <- lm(Facebook.Penetration
Internet.Penetration)
> lin.reg
Coefficients:
         (Intercept) Internet.Penetration
             7.8980 0.4389
> abline(lin.reg, col='blue')
```
[1] 0.6122259

⊕

 $\bigoplus$ 

**Random Samples:** The R command sample generates random numbers. For instance, > sample(30, 5) provides five numbers randomly selected from the numbers 1 through 30. For sampling with replacement, use > sample (30, 5, replace=TRUE).

# $\bigoplus$

# R Chapter 5

 $\bigoplus$ 

**Random Samples:** The R command sample() generates random numbers. For instance, > sample(30, 5) provides five numbers randomly selected from the numbers 1 through

30. For sampling with replacement, use > sample(30, 5, replace=TRUE). The simple command > sample(30) provides a random permutation of the first 30 numbers.

**Normal Distribution:** The R command pnorm finds probabilities under the normal curve. From Example 7,

```
> pnorm(230, mean=330, sd=80)
[1] 0.1056498
```
tells us that the probability of falling below 230 in a normal distribution with mean 330 and standard deviation 80 is 0.1056, or 10.56%. The command > pnorm(430, mean=330,

sd=80, lower=FALSE) gives the probability of falling above 430. To get the probability of falling within 230 and 430,  $use > pnorm(430, mean=330, sd=80) - pnorm(230,$ mean=330, sd=80), or, for the answer to the question in Example  $10,$  > pnorm(90, mean=83, sd=5) - pnorm(80, mean=83, sd=5).

To find a percentile, for instance the 98<sup>th</sup> percentile for Mensa membership in Example 8, use

```
>qnorm(0.98, mean=100, sd=16)
[1] 132.86
```
to find that the required IQ score is 133. When you don't specify a mean and standard deviation, R automatically assumes a mean of 0 and standard deviation of 1, i.e., the standard normal distribution, so that  $>$  pnorm(1.96) returns 0.975 or  $>$  qnorm(0.025) returns  $-1.96$ . Finally, to draw a normal distribution in R, let

```
> mu <-0> sigma <-1> x < -mu + seq(-3.2, 3.2, 0.01) * sigma> plot(x, dnorm(x, mean=mu, sd=sigma), type='l',
ylab="")
```
You can set your own values for mu and sigma in the first two lines.

**E** Binomial Distribution: The R command dbinom finds probabilities for the binomial distribution, such as the probability of 2 matches  $P(2) = 0.096$  when  $n = 3$  (specified using size) and  $p = 0.2$  (specified using  $prob$ ) in Example 12:

```
> dbinom(2, size=3, prob=0.2)
[1] 0.096
```
To find the probability for the number of successes to be *less than or equal* to  $2$ , use  $>$  pbinom( $2$ , size= $3$ , prob= $0.2$ ). To draw the binomial distribution in R, such as in Figure 6.13 use

 $> n < - 10$  $> p < -0.15$ 

⊕

> plot(0:n,dbinom(0:n,size=n,prob=p), type='h', ylab='Probability')

You can set your own values for n and p in the first two lines.

⊕

⊕

```
Bootstrap: The sample command in R, together with the
  replace=TRUE option can draw samples with replacement, 
  i.e., bootstrap samples. We illustrate with finding the boot-
  strap distribution for the median as in Activities 4 and 5, using
  the cereal sugar data.
```

```
> bootsamp2 <- sample(sugar, replace=TRUE) #
another bootstrap sample
> median(bootsamp2) #median of bootstrap sample
[1] 6
> bootmedian <- c() #initializing
> for(i in 1:10000) bootmedian[i] <-median(sample(sugar, replace=TRUE))
#creating 10,000 bootstrap samples
> head(bootmedian) #first 6 bootstrapped medians
[1] 9.5 12.0 11.5 6.5 11.0 10.0
> summary(bootmedian)
Min. 1st Qu. Median Mean 3rd Qu. Max.
> sugar <- c(11, 18, 5, 14, 12, 1, 10, 16,
0, 12, 14, 7, 9, 6, 3, 15, 4, 4, 3, 11)
> median(sugar) #observed median
[1] 9.5
> bootsamp1 <- sample(sugar, replace=TRUE) #
a bootstrap sample
> bootsamp1
[1] 9 4 11 4 11 0 12 11 3 7 9 7 15
6 5 6 16 11 16 4
> median(bootsamp1) #median of bootstrap sample
[1] 8
```

```
3.00 7.00 9.50 8.96 11.00 14.50
> sd(bootmedian) #bootstrap std. deviation
[1] 2.1797
```
We specified the sugar values and then illustrated how to create a bootstrap sample (bootsamp1, bootsamp2). The for loop generates a bootstrap sample 10,000 times and finds the median for each, saving it to bootsmedian—which we needed to initialize—for each iteration. After the for loop is completed, bootmedian contains the 10,000 medians generated. Summary statistics of the 10,000 generated bootstrap medians are shown via summary and sd. Type > hist(bootmedian) to obtain a histogram of the bootstrap distribution. To obtain the bootstrap distribution for the mean or standard deviation, simply replace the median command with mean or sd in the for loop. For carrying out the bootstrap with R for other statistics, such as the correlation, refer to the book's website for examples.

⊕

■ **Confidence Interval for a Proportion:** In R, using data from Example 3, type

 $> x < - 637$  $> n < - 1361$  $>$  phat  $<-$  x/n

```
> se <- sqrt(phat *(1- phat)/n)
> zscore <- qnorm(0.975)> me <- zscore*se
> phat + c(-1, 1) *me
```
pressing return after each, to obtain the 95% confidence interval and its components (e.g., to see the margin of error, type me and press return). Alternatively, you can use the prop.test function to obtain a confidence interval, with output (edited) shown below:

```
> prop.test(637, 1361, conf.level=0.95,
correct=FALSE)
95 percent confidence interval:
 0.4416559 0.4946004
sample estimates:
        p
0.4680382
```
This is actually the (Wilson) interval from Exercise 8.123, which for large *n* is the same as the one from Section 8.2. For a 99% confidence interval, use conf.level=0.99.

**E** Confidence Interval for a Mean: In R, using data from Example 9, type

 $> x \le -c(540, 565, 570, 570, 580, 590, 590,$ 590, 595, 610, 620)

# to read in the observations, then type

> n <- length(x)  $>$  xbar  $<-$  mean(x)  $> s < - sd(x)$  $>$  se  $\leq$  s/sqrt(n)  $>$  tscore  $<-$  qt $(0.975, df=n-1)$ > me <- tscore\*se  $>$  xbar + c(-1,1) \*me

to obtain the confidence interval. More conveniently, the t.test function returns the same, with output (edited):

 $> x \leftarrow c(540, 565, 570, 570, 580, 590, 590,$ 590, 595, 610, 620) > t.test(x, conf.level=0.95) 95 percent confidence interval: 568.7583 598.5144 sample estimates: mean of x 583.6364

For a 99% confidence interval, use conf.level=0.99.

⊕

⊕

⊕

**Test for a Proportion:** The prop.test function returns results of a significance test about a proportion. Using the data from Example 4,

```
> prop.test(637, 1353, p=0.5, alternative=
'two-sided', correct=FALSE)
```
data: 637 out of 1353, null probability 0.5  $X$ -squared = 4.6127, df = 1, p-value = 0.03174 alternative hypothesis: true p is not equal to 0.5

Here,  $p=0.5$  specifies the value for the proportion under the null hypothesis. For the test in Example 3, you would use p=1/3 and also alternative='greater' to specify a onesided test. The output spells out the alternative hypothesis and shows that the P-value is equal to 0.03174 (0.032 rounded), but doesn't show the *z* test statistic value of  $-2.15$ . (Instead, it shows the square of it and labels it X-squared.)

**Test for a Mean:** The t.test function returns results of a significance test about a mean. Illustrating with the small data set from Exercise 9.33, we get the following output:

```
> x < -c(2000, 1000, 3000, 2000)> t.test(x, mu=1000, alternative='greater')
```

```
One Sample t-test
data: x
t = 2.4495, df = 3, p-value = 0.04586
alternative hypothesis: true mean is greater 
than 1000
```
Here, mu=1000 specifies the value of the mean under the null hypothesis. The output spells out the alternative hypothesis tested and shows the value of the test statistic  $(t = 2.4495)$ , or 2.45 rounded), the degrees of freedom  $(df = 4 - 1 = 3)$  and the P-value (0.04586).

⊕

⊕

 $\blacksquare$  **Comparing two proportions:** The prop. test function returns a confidence interval and results of a significance test for the difference of two proportions. Using data from Example 4,

```
> prop.test(c(347, 327), c(11535, 14035),
correct
=FALSE)
X-squared = 11.352, df = 1, p-value = 0.0007536
alternative hypothesis: two.sided
95 percent confidence interval:
 0.002790305 0.010776620
```
returns the 95% confidence interval for  $p_1 - p_2$  and the P-value for the two-sided test  $H_0$ :  $p_1 - p_2 = 0$ . (To change

the confidence level or type of alternative hypothesis, insert conf.level = 0.99 or alternative = 'greater' , respectively; see Chapters 8 and 9.) As mentioned in Chapter 9, the R output doesn't show the *z* test statistic value directly (here:  $z = 3.37$ ) but rather its square  $(3.37)^2 = 11.35$ , labeled X-squared. The P-value is not influenced by this. For compar ing proportions from two dependent samples, the mcnemar. test function returns results of a significance test, as in

> mcnemar.test(matrix(c(1921, 16, 58, 5),  $nrow = 2$ ,  $correct = FALSE$ )

for data from Example 17. (Again, the function returns the square of the test statistic,  $(4.88)^2 = 23.8$ , but the P-value is not affected by this.)

**Comparing two means:** The t.test function returns a confidence interval and results of a significance test for the difference of two means, where the user supplies the observations from the samples in the two groups. Using part of the small data set from Exercise 10.31 on the time spent on social media,

```
> males <-c(5, 9, 12, 12, 13, 15, 20)> females <- c(5, 7, 10, 11, 12, 14, 16, 20,
20, 23, 40)
> t.test(males, females)
t = -1.1404, df = 15.256, p-value = 0.2717
alternative hypothesis: true difference in 
means is not equal to 0
95 percent confidence interval: -11.167226 3.375018
```
we obtain a 95% confidence interval for  $\mu_1 - \mu_2$  and the P-value for the two-sided test  $H_0: \mu_1 - \mu_2 = 0$ . You cannot use the t.test function when only supplying summary statistics (sample size, mean, and st. dev.). Use the var. equal=TRUE option when you want to use the test assuming equal standard deviations. Use the paired=TRUE option to analyze paired data, as in (using data from Exercise 10.58):

```
> before <- c(5.08, 5.99, 5.32, 6.03, 5.44)
> after <- c(5.36, 5.98, 5.62, 6.26, 5.68)
> t.test(before, after, paired=TRUE)
 Paired t-test
t = -3.7155, df = 4, p-value = 0.02056
95 percent confidence interval:
  -0.36343134 -0.05256866sample estimates:
mean of the differences
                 -0.208
```
⊕

⊕

- $\blacksquare$  **Chi-squared distribution:** The pchisq function finds (lowertail) probabilities under the chi-squared distribution, such that  $> 1 - \text{pchisq}(2.86, \text{ df} = 2)$  returns the upper tail probability 0.239 from the chi-squared distribution with *df* = 2, which is the P-value from Example 5. qchisq returns percentiles, such as > qchisq( $0.95$ , df = 4) returning  $9.49$ , the value mentioned in Table 11.6.
- **Chi-squared test:** You can get the  $X^2$  statistic, its associated P-value, expected counts, and standardized residuals from the chisq.test function. This function expects a table as input, so if you have raw data, you first need to create a contingency table from them, using the table command. We illustrate

with the raw data from Example 5, which you can find on the book's website, under the name "HeadacheRaw.csv." (If you already have the data in contingency table format, you can type it into R as shown in the R code for Chapter 3.)

```
> myfile <- file.choose() #path to file
> headache <- read.csv(myfile) #reads in file
> attach(headache) #can reference names
> mytable <- table(drug, outcome) #get table
> mytable
        outcome
drug mild moderate severe
  active 486 113 16
  placebo 355 80 5
> mytest <- chisq.test(mytable)
> mytest
Pearson's Chi-squared test
data: mytable
```
 $X$ -squared = 2.8601, df = 2, p-value = 0.2393

This shows the  $X^2$  statistic and P-value we obtained in Example 5. You can get the expected cell counts by typing > mytest\$expected, and residuals and standardized residuals through > mytest\$residuals and > mytest\$stdres. To carry out the permutation test with 10,000 random permutations mentioned in Section 11.5, use > chisq.test(mytable, simulate.p.value = TRUE,  $B = 10000$ .

⊕

# $\bigoplus$

#### R Chapter 12

**External Linear Regression:** The lm function fits linear regression models and was introduced in the R code for Chapter 3. We illustrate by loading the female athlete data set into R and fitting a linear regression model to replicate the output of Table 12.1:

```
> myfile <- file.choose() #path to file
 > athletes <- read.csv(myfile) #reads in file
 > head(athletes,3) #check column names
   Athlete BP60 maxBP LP200 maxLP
  1 1 10 80 15 295
  2 2 12 85 35 330
  3 3 20 85 23 410
  > myfit <- lm(maxBP ~ BP60, data=athletes)
  #fits regression model
  > summary(myfit) #replicates Table 12.1
Coefficients:
        Estimate Std. Error t value Pr(>|t|)
(Intercept) 63.5369 1.9565 32.475 < 2e-16
BP60 1.4911 0.1497 9.958 6.48e-14
  Residual standard error: 8.003 on 55 degrees 
   of freedom
 Multiple R-squared: 0.6432,
 Adjusted R-squared: 0.6368
  F-statistic: 99.17 on 1 and 55 DF,
  p-value: 6.481e-14
```
We recognize the columns of Table 12.1: Estimate, standard error, *t* statistic and P-value, labeled  $Pr(>\mid t \mid)$  in R. Because both P-values are extremely small, R prints them in scientific notation, e.g., 6.48e-14 for the slope, which stands for  $6.48 \times 10^{-14}$ . We also recognize the residual standard deviation 8.003 (R calls it the residual standard error), the  $r^2$  statistic 0.6432, and the F-statistic 99.17 and P-value 6.481e-14 from Table 12.6.

To obtain the predicted mean of the response at given *x*-value of 11 and to obtain the confidence interval for the mean, use the predict function:

```
> predict(myfit, newdata=data.frame(BP60=11),
interval='confidence', se.fit=TRUE)
$fit
      fit lwr upr
1 79.93844 77.81405 82.06283
$se.fit
```
[1] 1.060051

⊕

This shows the predicted value 79.9, the confidence interval's lower bound 77.8 and upper bound 82.1, and the *se* of 1.06 for the construction of the confidence interval. Compare this to Table 12.5. The prediction interval is

> predict(myfit, newdata=data.frame(BP60=11), interval='prediction') fit lwr upr 1 79.93844 63.75961 96.11727

which is also the one shown in Table 12.5 or the screenshot from the *Linear Regression* app.

You can obtain fitted values, residuals, and residual plots through:

> myfitted <- fitted(myfit) #fitted values for observations in dataset

> myres <- residuals(myfit) #raw residuals > mystdres <- rstandard(myfit) #standardized residuals

> head(mystdres,4)

1 2 3 4 0.1957575 0.4501844 -1.0692080 -0.7602345 > hist(mystdres) #histogram of std. residuals > boxplot(mystdres) #box plot of std. residuals

Finally, the ANOVA table in Table 12.6 is requested through:

> anova(myfit). Analysis of Variance Table Response: maxBP of Sum sq Mean sq F value Pr(>F) BP60 1 6351.8 6351.8 99.161 6.481e-14 Residuals 55 3522.8 64.1

**F Distribution:** The pf function finds (lower-tail) probabilities under the *F* distribution, such that  $> 1 - pf(40.48, df1=3,$ df2=60) returns the upper tail probability 0.000 from the *F* distribution that is reported as the P-value in Example 5. qf returns percentiles, such as > qf(0.95, df1=3, df2=40) returning 2.84, as shown in Table 13.8.

 $\bigoplus$ 

**If Multiple Regression:** The  $lm$  function also fits multiple regression models. It was introduced in the R code for Chapter 3 and expanded on in the R code for Chapter 12. To illustrate multiple regression with two quantitative predictors, we load the Oregon house selling price data set and replicate Table 13.3 about the parameter estimates and their standard errors. (Below, some original output that R produces has been removed to focus on the essentials. We also created simple variable names in the Oregon .csv file for ease of presentation.)

```
> myfile <- file.choose() #path to file
> oregon <- read.csv(myfile) #reads in file
> head(oregon,3) #show the first three rows and column names
  Price Size Acres Lotsize Bedrooms Bathrooms
1 232500 1679 0.23 10018.8 3 1.5
2 470000 4494 0.52 22651.2 5 4.0
3 150000 2542 0.11 4791.6 4 0.0
> myfit <- lm(Price ~ Size + Bedrooms, data=oregon) #fits multiple regression model
> summary(myfit) #provides estimates, standard errors, P-values and R2, compare to Table 13.3
Coefficients:
           Estimate Std. Error t value Pr(>|t|)
(Intercept) 60102.140 18622.905 3.227 0.00146
Size 62.983 4.753 13.250 < 2e-16
Bedrooms 15170.411 5329.806 2.846 0.00489
Residual standard error: 80270 on 197 degrees of freedom
Multiple R-squared: 0.5244, Adjusted R-squared: 0.5196
F-statistic: 108.6 on 2 and 197 DF, p-value: < 2.2e-16
```
We recognize the elements of Table 13.3 (parameter estimates, standard errors, *t* statistics and P-values, labeled  $Pr(>|\t|)$ ) in the output. We also recognize  $R^2$  as 0.5244 (compare to Table 13.5), the residual standard deviation 80270 (R calls it the Residual standard error), and the *F* statistic 108.6 for the overall test with corresponding P-value 2.2e-16, which is essentially 0. We can obtain 95% confidence intervals for each slope parameter through

```
> confint(myfit)
              2.5 % 97.5 %
Size 53.60892 72.35647
Bedrooms 4659.61107 25681.20995
```
⊕

We get the predicted price of the first home (see Example 2) and a confidence interval for it via

```
> predict(myfit, newdata=data.frame(Size=1679, Bedrooms=3), interval='confidence')
      fit lwr upr
    1 211361.3 197605.3 225117.3
```
You can obtain all fitted values, residuals, and residual plots (histogram and standardized residuals plotted against house size, see Examples 8 and 9) through:

```
> myfitted <- fitted(myfit) #fitted values for all observations
> myres <- residuals(myfit) #raw residuals
> mystdres <- rstandard(myfit) #standardized residuals
> hist(mystdres) #histogram of std. residuals
> plot(mystdres ~ oregon$Size) #scatterplot of std. residuals vs size
```
■ Categorical Predictors: To illustrate multiple regression with one categorical predictor, we consider the condition of the house, together with its size. (In our data set, condition had the two categories "Good" and "Bad," and we keep it that way to illustrate how R creates indicator variables automatically. However, in the .csv file, you can replace "Good" with 1 and "Bad" with 0 to create the indicator variables yourself.)

```
> oregon[c(1,2,11), c(1,2,9)] #show rows 1, 2 and 11 and columns 1, 2 and 9 of the oregon data
    Price Size Condition
1 232500 1679 Good
2 470000 4494 Good
11 357500 3189 Bad
> myfit1 <- lm(Price ~ Size + Condition, data=oregon)
> summary(myfit1)
Coefficients:
              Estimate Std. Error t value Pr(>|t|)
(Intercept) 109197.911 19951.982 5.473 1.34e-07
Size 66.463 4.682 14.196 < 2e-16
```
ConditionGood -12926.940 17196.712 -0.752 0.453

This replicates the output from Table 13.11. By default, for categorical variables with two categories, R creates indicator variables following this rule: The category that comes alphabetically first (here: "Bad") is set to 0, the other (here: "Good") is set to 1.

**Scatterplot and Correlation Matrix:** To obtain the scatterplot matrix, type > pairs (oregon[, c(1,2,5)]), where c(1,2,5)] specifies the column numbers of the variables in the data set you want to plot (e.g., Bedroom is the 5th column in the oregon data set). This reproduces Figure 13.1. The correlation matrix is obtained in a similar fashion, using  $>$  cor(oregon[, c(1,2,5)]). This reproduces the correlation matrix shown in the margin at the beginning of Section 13.2.

 $\bigoplus$ 

⊕

⊕

**F Distribution:** The pf function finds (lower-tail) probabilities under the *F* distribution, such that  $> 1 - pf(6.43, df1=2,$ df2=12) returns the upper tail probability 0.013 from the *F* distribution that is reported as the P-value in Example 3. qf

returns percentiles, such as  $> qf(0.95, df1=2, df2=12)$ returning 3.88, as shown in the table and graph in the margin of Example 3.

**I** One-way Analysis of Variance: To obtain the one-way ANOVA table (Table 14.2) for the telephone holding time data (Example 2), we can use R's aov function. (Note the way we enter the data.)

```
> y \leftarrow c(5, 1, 11, 2, 8, 0, 1, 4, 6, 3, 13,9, 8, 15, 7) #all observations
> group <- rep(c('A', 'M', 'C'), times=c(5, 5,
5))
> myAnova <- aov(y \sim group) #creates ANOVA
table
> summary(myAnova)
Analysis of Variance Table
         Df Sum Sq Mean Sq F value Pr(>F)
group 149.2 2 74.6 6.431 0.01264
Residuals 12 139.2 11.6
```
This shows the sum of squares, mean squares, the resulting *F* statistic and the P-value of 0.013 we obtained in Example 3

(labeled  $Pr(\geq F)$ ). With the data set up this way, you can get side-by-side box plots (see the one next to Example 4) through

- > boxplot(y~group). The times=c(5, 5, 5) in the definition of group tells R to repeat each of the labels 5 times, because we had 5 observations in each group. If we had 3 observations in the first, 7 in the second, and 4 in the third group, we would need to use times=c(3,  $7, 4$ ). Alternatively, you can always create a .csv file (with two columns, one for the group labels, the other for the observations), read it into R and provide it to the aov function, as we did in the R code for Linear Regression in Chapter 13.
- Pairwise Comparisons of Means: To obtain the multiplicity adjusted (Tukey) confidence intervals for all pairwise comparisons of means, such as the ones shown in Table 14.4, use

```
> TukeyHSD(myAnova)
 Tukey multiple comparisons of means
    95% family-wise confidence level
    diff lwr upr p adj
C-A 5.0 -0.75 10.75 0.091
M-A -2.6 -8.35 3.15 0.472
M-C -7.6 -13.35 -1.85 0.011
```
This shows the estimated difference and lower and upper confidence bounds. You can visualize these intervals by typing: > plot(TukeyHSD(myAnova))

**Regression and ANOVA:** To obtain the multiple linear regression output from Table 14.6 where R sets up the indicator variables automatically, use

 $\textcolor{black}{\textcircled{\footnotesize{1}}}$ 

```
> myfit <- lm(y \sim group)
> summary(myfit)
Coefficients:
    Estimate Std. Error t value Pr(>|t|)
(Intercept) 5.400 1.523 3.545 0.00403
groupC 5.000 2.154 2.321 0.03868
groupM -2.600 2.154 -1.207 0.25068
```
This shows that R uses a different way (compared to MINITAB or other software) to set up indicator variables. It sets the first indicator variable to 1 when the group is Classical (indicated by labeling it groupC) and 0 otherwise, and it sets the second indicator variable to 1 when the group was Muzak (indicated by labeling it groupM) and 0 otherwise. By default, R sorts the group labels alphabetically and with three labels uses the last two to set up indicator variables, making the first the reference category. Results do **not** depend on how indicator variables are set up, and you will find the same fitted means as given in part b of Example 7. You can get the ANOVA table shown in Table 14.6 via > anova(myfit).

**Two-way Analysis of Variance:** To replicate Table 14.10 in Example 9 for corn yield, load the data set cornyield.csv from the book's website into R. Using the relationship between regression and ANOVA, we can replicate Table 14.10 through

```
> myfile <- file.choose() #provide path
> corn <- read.csv(myfile) #load file
> head(corn, 3) #show first 3 rows
 fertilizer manure yield
1 high high 13.7
2 high high 15.8
3 high high 13.9
> myfit <- lm(yield ~ fertilizer + manure,
data=corn) #main effects
> anova(myfit)
```
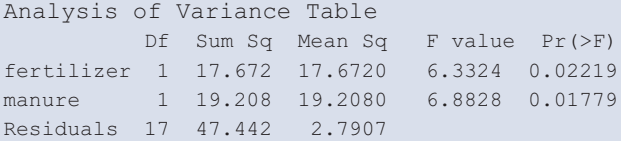

and the regression coefficients for the regression model (Example 10) through

```
> summary(myfit)
Coefficients:
```
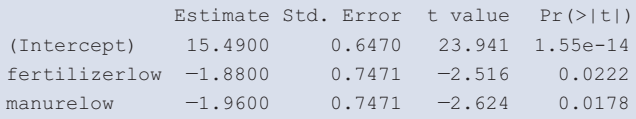

This shows different values for the parameter estimates from the ones reported in Table 14.12, but it's because R sets up indicator variables differently. (For instance, it set the first indicator to 1 when fertilizer is low instead of high, which you can see by the label fertilizerlow.) Results do **not** depend on the way indicator variables are set up. Plugging in, you get the same results as in Example 10.7. To investigate the interaction (see Example 11), use

> myfit2 <- lm(yield ~ fertilizer + manure + fertilizer:manure, data=corn) #fits interaction > anova(myfit2) Analysis of Variance Table Df Sum Sq Mean Sq F value Pr(>F)

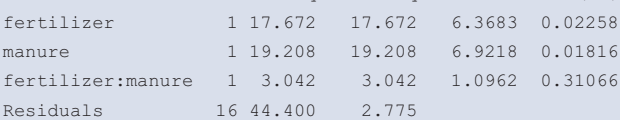

This replicates Table 14.14.

 $\bigoplus$